# nuka Documentation

**Bearstech** 

Jun 01, 2018

# **Contents**

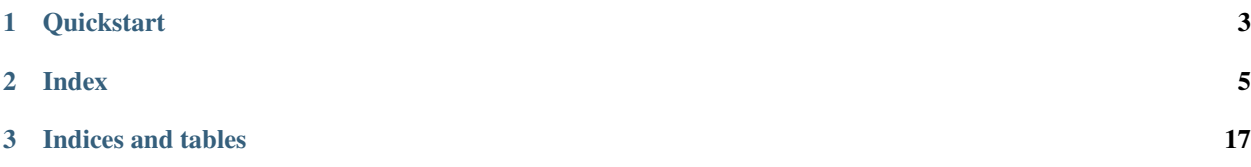

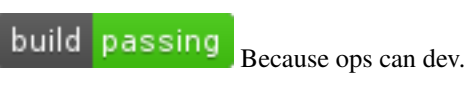

nuka is a provisioning tool focused on performance. It massively uses Asyncio and SSH. It is compatible with docker vagrant and apache-libcloud.

# CHAPTER 1

# **Quickstart**

<span id="page-6-0"></span>Install nuka (See [Installation](https://doc.bearstech.com/nuka/install.html) for detailled steps):

\$ pip install "nuka[full]"

Then start a script:

```
#!/usr/bin/env python3.5
import nuka
from nuka.hosts import DockerContainer
from nuka.tasks import (shell, file)
# setup a docker container using the default image
host = DockerContainer('mycontainer')
async def do_something(host):
    # we just echoing something using the shell.command task
   await shell.command(['echo', 'it works'], host=host)
    # if no host is provided, then a var named `host` is searched
    # from the stack. Mean that this will works to
    await shell.command(['echo', 'it works too'])
async def do_something_else(host):
    # log /etc/resolv.conf content
   res = await file.cat('/etc/resolv.conf')
   host.log.info(res.content)
# those coroutines will run in parallell
nuka.run(
```
(continues on next page)

(continued from previous page)

```
do_something(host),
do_something_else(host),
```
#### Run it using:

)

```
$ chmod +x your_file.py
$ ./your_file.py -v
```
The first run will be slow because we have to pull the docker image. The next run will take approximately 1s.

#### Get some help:

\$ ./your\_file.py -h

Look at the generated gantt of your deployement:

```
$ firefox .nuka/reports/your_file_gantt.html
```
You'll get a dynamic report like this screenshot:

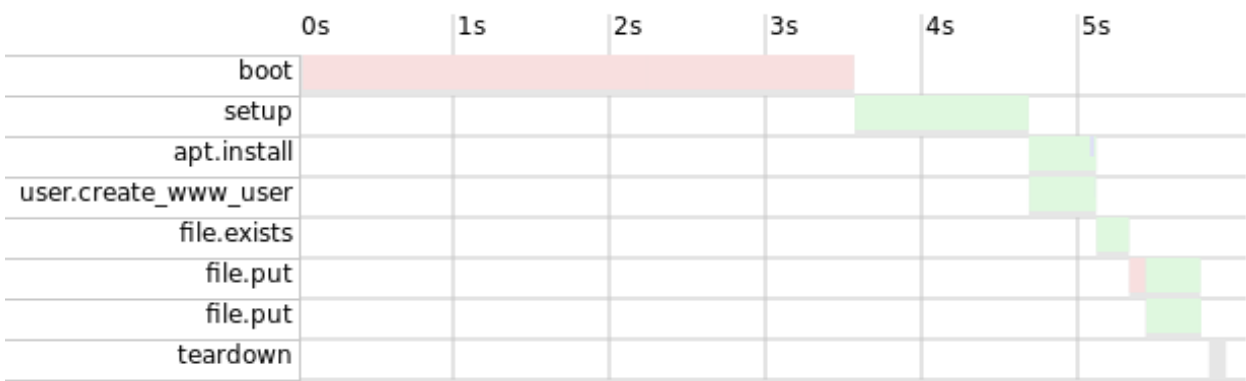

# CHAPTER 2

# Index

# <span id="page-8-0"></span>**2.1 Installation**

You'll need *python3.5+*.

# **2.1.1 Install python3.5 using pyenv**

You can install python3.5 using [pyenv](https://github.com/yyuu/pyenv/)

You may need a few packages:

```
$ sudo apt-get install build-essential libssl-dev libreadline-dev libbz2-dev python-
˓→virtualenv
```
Install pyenv:

\$ git clone https://github.com/yyuu/pyenv.git ~/.pyenv

Then install python3.5 (or python3.6):

\$ ~/pyenv/bin/pyenv install 3.5.3

# **2.1.2 Install nuka in a virtualenv**

Basic install:

```
$ virtualenv -p $(which python3.5) myproject
$ cd myproject
$ source bin/activate
```
Check that your virtualenv use the correct version:

\$ bin/python --version Python 3.5.3

Install nuka in your virtualenv using pip:

\$ pip install nuka

If you're planning to use libcloud or docker then you'll need some extra dependencies. Replace the last line by:

```
$ pip install "nuka[full]"
```
# **2.1.3 Installing from source**

\$ pip install -e "git+https://github.com/bearstech/nuka.git#egg=nuka[full]"

# **2.1.4 Installing docker**

You should have a recent docker version. See [Install docker](https://docs.docker.com/engine/installation/)

# **2.2 API**

**2.2.1 nuka.hosts**

**2.2.2 nuka**

**2.2.3 nuka.utils**

# **2.3 Builtin tasks**

**2.3.1 nuka.tasks.apache**

**nuka.tasks.apache.a2disconf**

**nuka.tasks.apache.a2dismod**

**nuka.tasks.apache.a2dissite**

**nuka.tasks.apache.a2enconf**

**nuka.tasks.apache.a2enmod**

**nuka.tasks.apache.a2ensite**

**2.3.2 nuka.tasks.apt**

### **nuka.tasks.apt.debconf\_set\_selections**

Example:

```
res = await apt.debconf_set_selections(
    [('adduser', 'adduser/homedir-permission', 'true')]
)
assert bool(res)
```
### **nuka.tasks.apt.install**

Example:

```
res = await apt.install(['python'])
assert bool(res)
```
## **nuka.tasks.apt.list**

## **nuka.tasks.apt.source**

```
if 'wheezie' in host.hostname:
   n = 'wheezie'
elif 'jessie' in host.hostname:
   n = 'jessie'
else:
   n = 'stretch'
src = 'deb http://apt.dockerproject.org/repo/ debian-{0} main'.format(n)
res = await apt.source(
   name='docker',
   key='https://yum.dockerproject.org/gpg',
   src=src,
)
assert bool(res)
src = 'deb http://deb.bearstech.com/debian {0}-bearstech main'.format(n)
res = await apt.source(
   name='bearstech',
   key='https://deb.bearstech.com/bearstech-archive.gpg',
   src=src,
)
assert bool(res)
```
#### **nuka.tasks.apt.update**

Example:

```
res = await apt.update(cache=3600)
assert bool(res)
```
## **2.3.3 nuka.tasks.archive**

#### **nuka.tasks.archive.untar**

### **2.3.4 nuka.tasks.file**

#### **nuka.tasks.file.cat**

Example:

```
res = await file.cat('/etc/default/useradd')
assert res.content
```
#### **nuka.tasks.file.chmod**

**nuka.tasks.file.chown**

**nuka.tasks.file.exists**

```
res = await file.exists('/tmp')
assert bool(res) is True
res = await file.exists('/nope')
assert bool(res) is False
```
#### **nuka.tasks.file.mkdir**

Example:

```
if not await file.exists('/tmp/doc'):
   await file.mkdir('/tmp/doc')
```
#### **nuka.tasks.file.mkdirs**

#### **nuka.tasks.file.put**

Example:

```
await file.put([
   dict(src='/etc/resolv.conf', dst='/tmp/resolv.conf'),
   dict(src='docs/utils.py', dst='/tmp/utils.py', executable=True),
   # jinja2 template
   dict(src='example.j2', dst='/tmp/xx1', mod='600'),
    # symlink
   dict(linkto='/etc/hosts', dst='/etc/hosts2'),
], ctx=dict(name='example'))
```
#### **nuka.tasks.file.rm**

Example:

```
await file.rm('/tmp/doc')
```
#### **nuka.tasks.file.scripts**

#### **nuka.tasks.file.update**

```
await file.update(
   dst='/etc/default/useradd',
    replaces=[(r'^\# HOME=/home', 'HOME=/new_home')])
```
### **2.3.5 nuka.tasks.git**

**nuka.tasks.git.git**

**2.3.6 nuka.tasks.http**

**nuka.tasks.http.fetch**

**2.3.7 nuka.tasks.mysql**

**nuka.tasks.mysql.create\_db**

**nuka.tasks.mysql.execute**

**nuka.tasks.mysql.my\_cnf**

**nuka.tasks.mysql.set\_root\_password**

**2.3.8 nuka.tasks.postgresql**

**nuka.tasks.postgresql.create\_db**

**nuka.tasks.postgresql.psql**

**2.3.9 nuka.tasks.service**

**nuka.tasks.service.reload**

**nuka.tasks.service.restart**

Example:

await service.restart('rsync')

#### **nuka.tasks.service.start**

Example:

await service.start('rsync')

## **nuka.tasks.service.stop**

Example:

await service.stop('rsync')

## **2.3.10 nuka.tasks.shell**

**nuka.tasks.shell.command**

**nuka.tasks.shell.commands**

**nuka.tasks.shell.shell**

**2.3.11 nuka.tasks.user**

#### **nuka.tasks.user.authorized\_keys**

Example:

```
await user.create_user('myuser')
await user.authorized_keys(
   username='myuser', keysfile='~/.ssh/authorized_keys')
```
#### **nuka.tasks.user.create\_user**

Example:

```
await user.create_user('myuser')
```
#### **nuka.tasks.user.create\_www\_user**

#### **nuka.tasks.user.delete\_user**

Example:

```
await user.delete_user('myuser')
```
## **2.3.12 nuka.tasks.virtualenv**

#### **nuka.tasks.virtualenv.virtualenv**

Example:

```
res = await venv.virtualenv('/tmp/venv')
assert res
```
### **2.3.13 nuka.tasks.yum**

#### **nuka.tasks.yum.install**

```
res = await yum.install(['python'])
assert bool(res)
```
#### **nuka.tasks.yum.update**

Example:

```
res = await yum.update(cache=3600)
assert bool(res)
```
# **2.4 Use your own tasks**

nuka's tasks are just python class that inherit from nuka.task.Task.

Here is a simple example:

```
# -*- coding: utf-8 -*-import codecs
from nuka.task import Task
class timezone(Task):
   def __init__(self, tz=None, **kwargs):
        # ensure we have a name to get a better repr() in logs
       kwargs.setdefault('name', tz)
        super(timezone, self). __init_(tz=tz, **kwargs)
   def do(self):
        """do the job: change the timezone file if needed"""
       tz = self.args['tz']
        changed = False
       with codecs.open('/etc/timezone', 'r', 'utf8') as fd:
           current_tz = fd.read().strip()
        if current_tz != tz:
           changed = True
           with codecs.open('/etc/timezone', 'w', 'utf8') as fd:
               current_tz = fd.write(tz + 'n')# we must return a dictionary with at least a return code and
        # the change state
       return dict(rc=0, changed=changed)
   def diff(self):
        """generate diff between actual state and task value.
        Implementing this method is not required but recommended"""
        tz = self.args['tz']with codecs.open('/etc/timezone', 'r', 'utf8') as fd:
            current_tz = fd.read() .strip()diff = 'if current_tz != tz:
            diff = self.text_diff(current_tz, tz)
        return dict(diff=diff)
```
You must be sure that your code is compatible with the python binaries you use locally and remotly  $(2.x \text{ vs } 3.x)$ .

nuka's builtin tasks support python 2.7 and 3.4+

Good practice wnat that your task are isolated in a tasks package and that they only use python's stdlib.

Once it's done, you can use it:

```
# -*- coding: utf-8 -*-import nuka
from nuka.hosts import DockerContainer
from tasks.timezone import timezone
host = DockerContainer(hostname='debian_jessie')
async def change_timezone(host):
    await timezone(tz='Europe/Paris')
nuka.run(change_timezone(host))
```
# **2.5 Examples**

We have more at: <https://github.com/bearstech/nuka/tree/master/examples>

# **2.5.1 Docker container**

```
# -*- coding: utf-8 -*-
from nuka.hosts import DockerContainer
from nuka.tasks import shell
import nuka
host = DockerContainer(hostname='debian', image='bearstech/nukai')
async def my_tasks(host):
   await shell.shell('whoami')
nuka.run(my_tasks(host))
```
# **2.5.2 Docker compose**

```
version: '2'
services:
    debian_stretch:
        image: bearstech/nukai:latest
```

```
#!../bin/python
from nuka.hosts import DockerCompose
from nuka.tasks import shell
import nuka
hosts = DockerCompose(project_name='myproject')
nuka.run(hosts.boot())
host = hosts['myproject_debian_stretch_1']
```
(continues on next page)

(continued from previous page)

```
async def my_tasks(host):
    await shell.shell('whoami')
nuka.run(my_tasks(host))
```
# **2.5.3 Vagrant**

You need to run vagrant up manually.

```
from nuka.hosts import Vagrant
from nuka.tasks import shell
import nuka
host = Vagrant()
async def my_tasks(host):
    await shell.command('whoami')
```
nuka.run(my\_tasks(host))

# **2.5.4 GCE**

```
#!../bin/python
# -*- coding: utf-8 -*-import nuka
from nuka.hosts import Cloud
from nuka.tasks import shell
nuka.config['gce'] = {
    'driver': '~/.gce/nuka.json',
    'user': 'gawel',
    'create_node_args': {
        'size': 'f1-micro',
        'image': 'debian-8-jessie-v20161215',
        'location': 'europe-west1-d',
        'ex_tags': ['nuka'],
        'ex_disk_auto_delete': True,
        'ex_service_accounts': [{
            'scopes': [
                'https://www.googleapis.com/auth/cloud.useraccounts.readonly',
                'https://www.googleapis.com/auth/devstorage.read_only',
                'https://www.googleapis.com/auth/logging.write',
                'https://www.googleapis.com/auth/monitoring.write',
                'https://www.googleapis.com/auth/service.management.readonly',
                'https://www.googleapis.com/auth/servicecontrol'
             ],
        }]
    },
}
nuka.config['ssh'].update({
```
(continues on next page)

(continued from previous page)

```
'extra_options': ['-C', '-oStrictHostKeyChecking=no'],
    'keysfile': '~/.ssh/authorized_keys',
})
cloud = Cloud('gce')
host = cloud.get_or_create_node('myhost')
async def my_tasks(host):
   await shell.command(['ls'])
nuka.cli.add_argument('--destroy', action='store_true', default=False)
nuka.cli.parse_args()
if nuka.cli.args.destroy:
    nuka.run(cloud.destroy())
else:
    nuka.run(my_tasks(host))
```
# CHAPTER 3

Indices and tables

- <span id="page-20-0"></span>• genindex
- modindex
- search